Image: Constraint of the second of the second of the se

# bioinformatics I. BAYAN SAJER 3<sup>RD</sup> LECTURE

As you learned previously in the lectures : There are three *parameters to consider for a dotplot:* 1)The scoring scheme. 2)The cut-off score 3)The word size

**101001010101010** 

110100101101010

**2110101101001010** 

<u>eeiidooii01010110100</u>

1001010101111010110

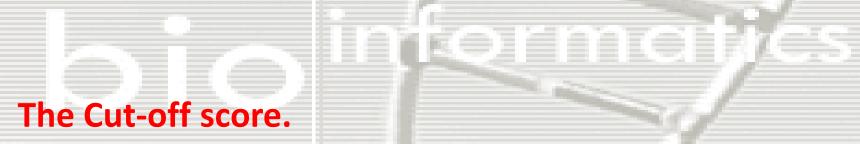

## The higher the cut-off score the less dots will be plotted. But, each dot is more likely to be significant.

### The lower the cut-off score the more dots will be plotted. But, dots are more likely to indicate a chance match (noise).

0110100101101010

**Q110101101001010** 

BBBL07-00101011110101110

The Word size. Is the size or the length of sequences being tested

For sequences with regions of small matching features. Small words pick small features Individually

Larger words show matching regions more clearly. The lack of detail can be an advantage

# Changing the cut off score and word size will give different graphs in the mEMBOS the word size is called (window size) While the cut off score is called threshold.

| Input Sequence Option | IS                                    |              | Reset |
|-----------------------|---------------------------------------|--------------|-------|
| LOAD SEQUENCE ATTR    | RIBUTES                               |              |       |
|                       | Martin Ela                            |              |       |
| EBLOSUM30 V           | Matrix file                           |              |       |
| EBLOSOM30             | ]                                     |              |       |
|                       |                                       |              |       |
| output section        |                                       |              |       |
| Stretch plot          |                                       |              |       |
| Graph Format          |                                       |              |       |
| PNG                   | Graph Format                          |              |       |
|                       | orupiirtorinut                        |              |       |
| xecution mode:        |                                       |              |       |
|                       | GO 🕖 Advanced                         | Options      |       |
| additional section    |                                       |              |       |
|                       | Window size over which to te          | et threshold |       |
|                       |                                       | stunesiou    |       |
| 10                    | (min:3 default:10)                    |              |       |
| 23                    | _ (min:3 default:10)<br><br>Threshold |              |       |

# If you want to change the window size and the threshold you should click on advanced option

(No background jobs)

 $\boldsymbol{x}$ 

### button then screw down

| •                                                                     |               |           |
|-----------------------------------------------------------------------|---------------|-----------|
| Input Sequence                                                        | Options       | Reset     |
| LOAD SEQUENCE                                                         | E ATTRIBUTE S |           |
|                                                                       | Matrix file   |           |
| EBLOSUM30                                                             | T             |           |
| output section<br>Stretch plot<br>Graph Format                        |               |           |
|                                                                       | Graph Format  |           |
| Stretch plot<br>Graph Format<br>PNG<br>Execution mode:                |               | Ontions   |
| Stretch plot<br>Graph Format<br>PNG<br>Execution mode:                | Graph Format  | I Options |
| Stretch plot<br>Graph Format<br>PNG<br>Execution mode:<br>interactive | GO Advanced   |           |
| Graph Format                                                          | GO Advanced   |           |

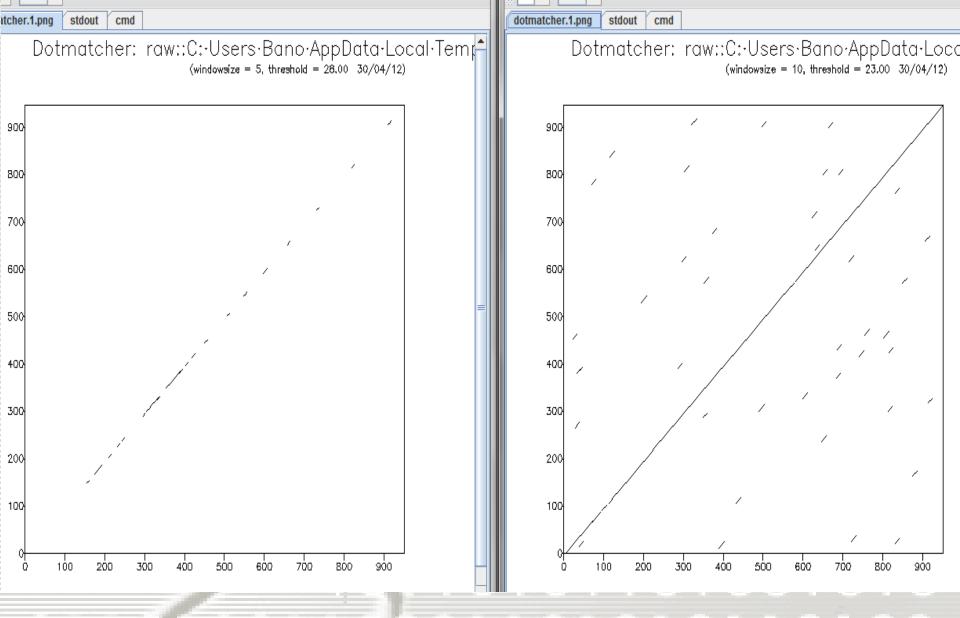

Two graphs for the same alignment but with two different window size and threshold You can see them in the top of the pages